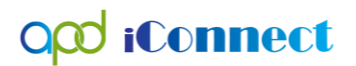

## After logging into TRAIN, FL:

1. Click on the menu entitled Course Catalog.

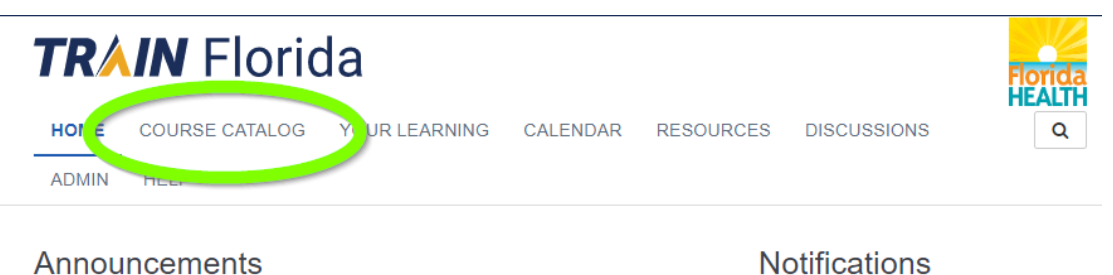

2. Type: APD iConnect in the Search Bar, then hit enter or click on the eyeglass icon.

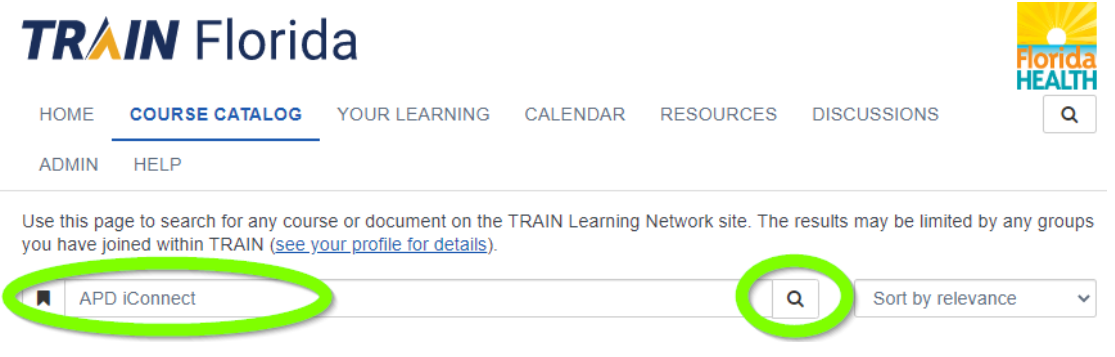

- 3. Locate one of the following basic courses:
	- a. APD iConnect Basics <https://www.train.org/gateway/course/1098898/view/>
	- b. APD iConnect Roles, Permissions, Security & Multifactor Authentication <https://www.train.org/gateway/course/1098899/view/>
	- c. APD iConnect Overview of the Consumer Central Record <https://www.train.org/gateway/course/1098901/view/>
	- d. APD iConnect Overview of the Provider Record <https://www.train.org/gateway/course/1098913/view/>

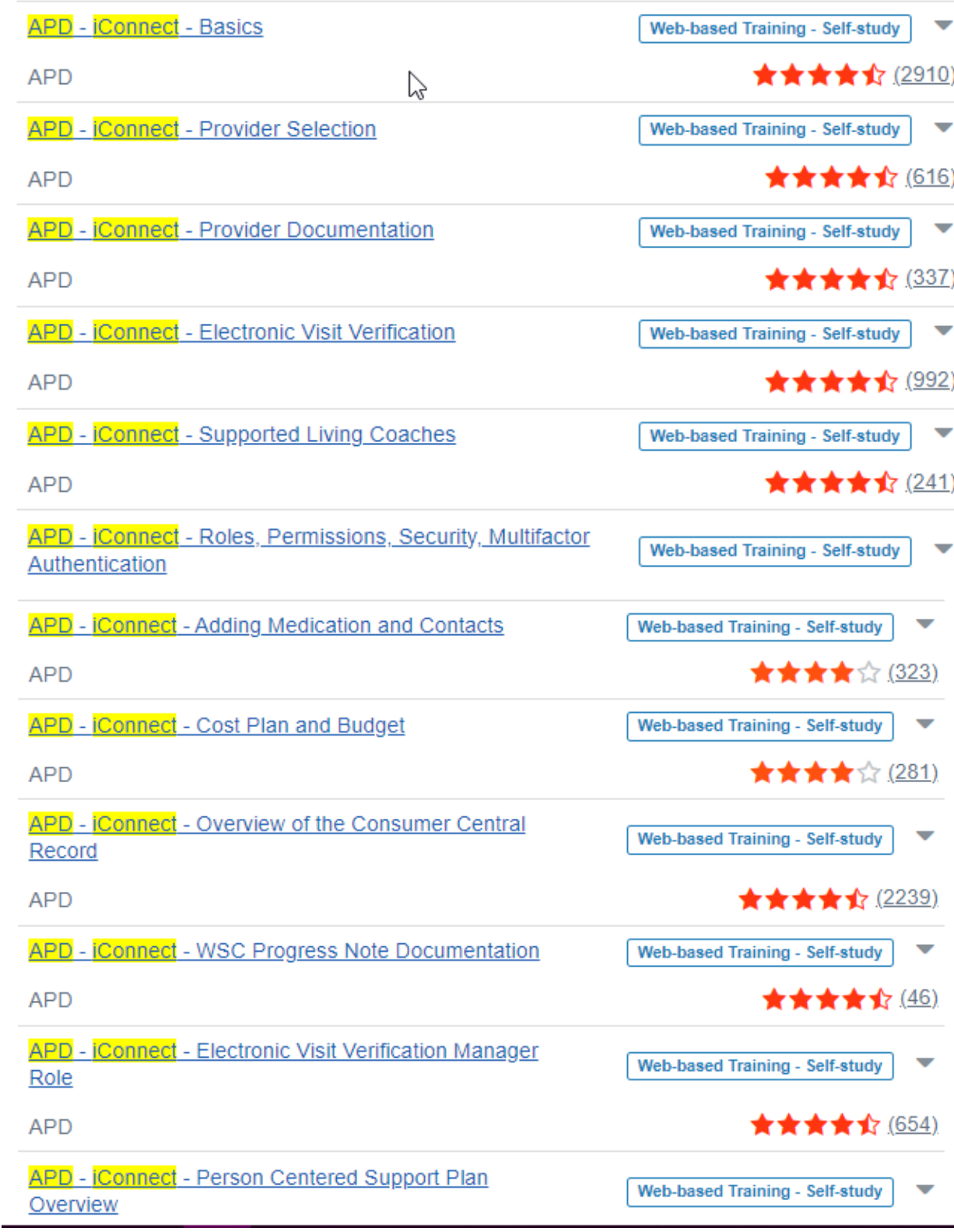